# **What's Included**

**VICOC** 

**Smart Battery Camera** 

**Wire-Free** 

Quick Start Guide

Type: AIC-G0

## **Parts List**

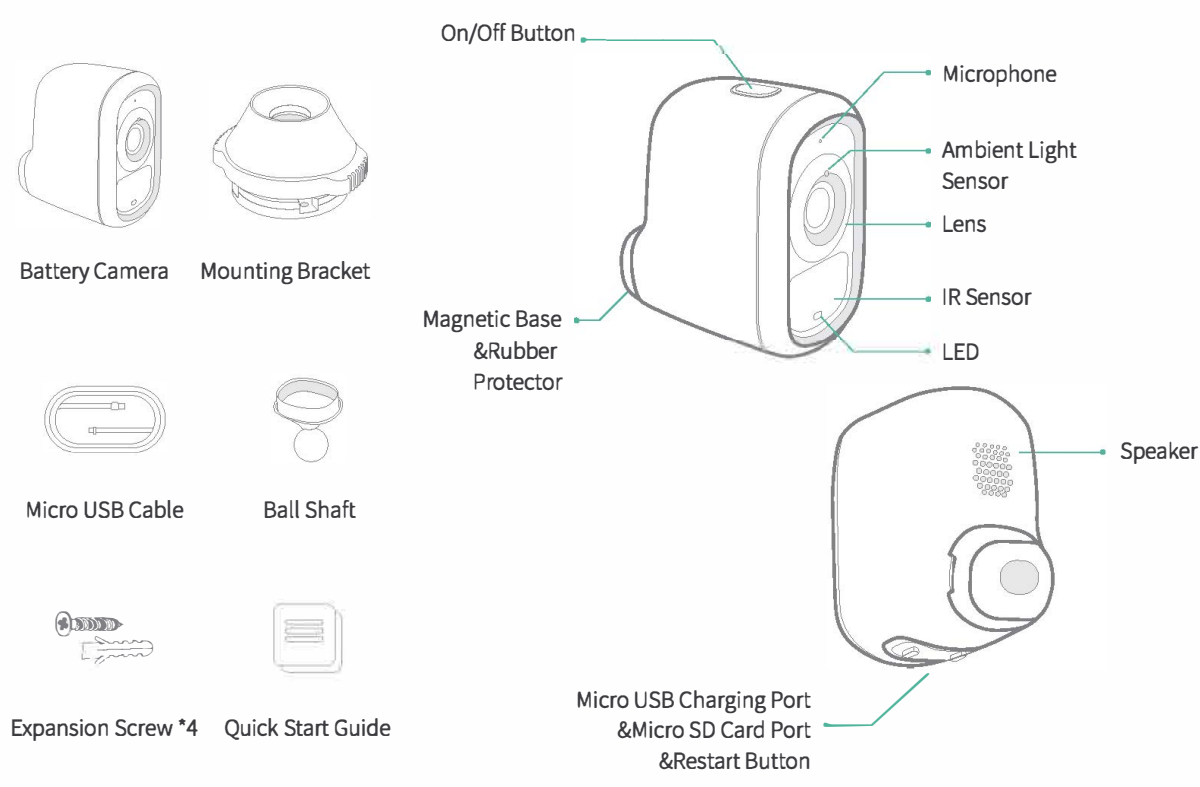

# **Ouick Start**

You can use your camera wire-free powered by the battery, or while plugged into an AC power outlet.

### 1. Get the Vicoo App

For the best experience, please download the Vicoo App for your smart phone by scanning the QF code below or searching for Vicoo in the app store. Launch the Vicoo App and create a new Vicoo account

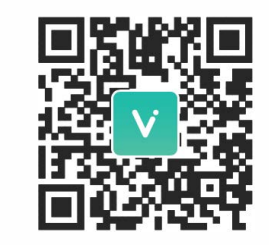

Vicoo APP

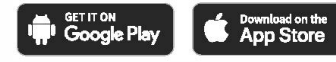

#### **2. Connect Your Camera** to Internet

Log in the Vicoo App and follow the in-app instructions to set Wi-Fi internet for your camera. (Please keep your router and device in

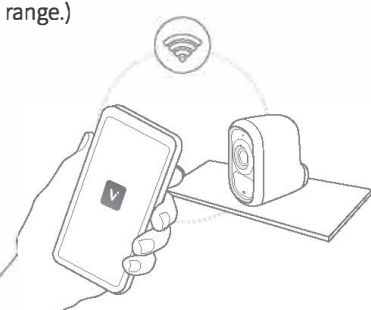

#### 3. Place or Mount Your **Cameras**

You can place your camera on a shelf or other flat surface, or you can mount it to the wall.

). Place your Vicoo camera in a location with a clear, unblocked

- 
- 

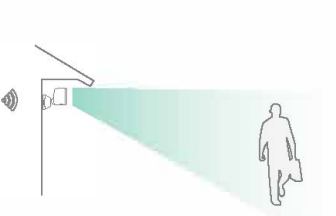

to the router.

 $\begin{picture}(120,10) \put(0,0){\line(1,0){10}} \put(15,0){\line(1,0){10}} \put(15,0){\line(1,0){10}} \put(15,0){\line(1,0){10}} \put(15,0){\line(1,0){10}} \put(15,0){\line(1,0){10}} \put(15,0){\line(1,0){10}} \put(15,0){\line(1,0){10}} \put(15,0){\line(1,0){10}} \put(15,0){\line(1,0){10}} \put(15,0){\line(1,0){10}} \put(15,0){\line($ 

(3). Drive the included mounting

screws into your wall until the

mounting bracket is secure.

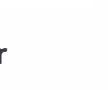

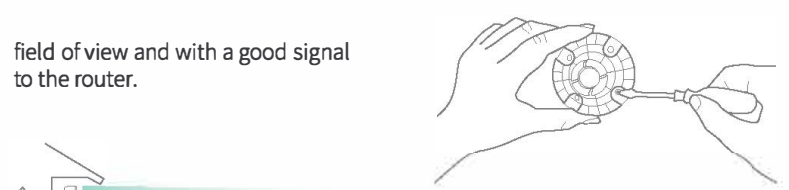

(4). Turn clockwise and screw the mounting cover into the mounting bracket.

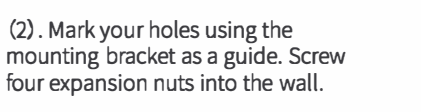

**Contract Contract** 

(5). Remove the rubber protecto away from the camera, insert the ball shaft to the magnetic base

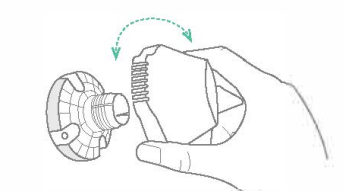

(6). Slot the ball shaft onto the mounting bracket, and adjust the camera to your desire angle. Tighten the mounting cover to secure your setting.

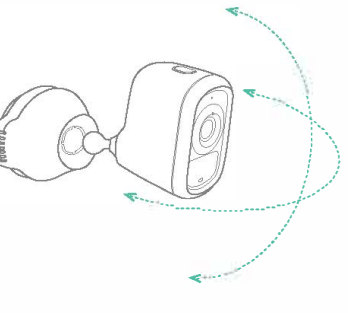

# **Power On/Off & Inter**net Connection

- Long press the On/Off button or device for 2 seconds to power On/Off it.
- Double click the On/Off button on device to enter the internet connection mode.

When the camera is activated for the first time. it will enter internet connection mode automatically, the LED will be flashing blue, and "Scan OR code" will be announced by voice. Please use Vicoo App to set up internet connection for cameras.

# **Charging**

You can check Camera's remainin battery through Vicoo App, which will notify you to charge when it's in low battery. Please use 5V/1.5A adapter with Micro USB cable to charge the camera. The LED light will be blinking white during charging and be white when it's fully charged.

When the battery is too low, the LED light of the camera will flash for 15 seconds quickly and play "Low battery, system shutdown". At this time, if the charger is not connected, the camera will shutdowr automatically.

# **LED Status**

Mode **LED Status** Working Mode Sleep Mode Off-line Mode **Blinking Blue** 

> Charging Mode Blinking White Fully Charged Mode White

White

Off

# **Specifications**

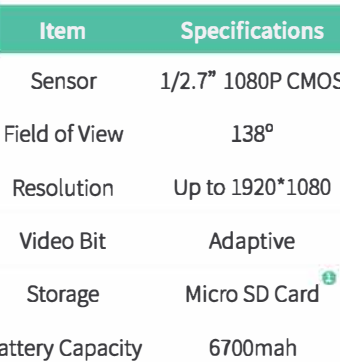

# Power Adapter Size Weight

# **System Update**

When you connect your camera via Vicoo App, available system update will be detected automatically. A pop-up will remind you to update system when there is an update version. You can update system manually in the device settings.

Please make sure your camera is fully charged or connected to the power

#### **FCC Warning** FCC ID: 2AUDF-AIC-GO

This device complies with part 15 of the FCC Rules. Operation is subject to

#### $5V/1.5A$

70\*50\*90 (mm)

#### 240g

**D** Up to 128G **Q** Un to 6 months of standby tin

adapter before system upgrade. Please do not power off during camera upgrade

the following two conditions: (1) this device may not cause harmful interference.

(2) this device must accept any interference received, including interference that may cause undesired operation

Any changes or modifications not expressly approved by the party responsible for compliance could void the user's authority to operate the equipment.

This equipment has been tested and found to comply with the limits for a Class B digital device, pursuant to Part 15 of the FCC Rules. These limits are designed to provide reasonable protection against harmful interference in a residential installation. This equipment generate uses and can radiate radio frequency energy and, if not installed and used i accordance with the instructions, ma cause harmful interference to radio communications. However, there is n guarantee that interference will not occur in a particular installation.

> If this equipment does cause harmful interference to radio or television

reception which can be determined by turning the equipment off and on, the use. is encouraged to try to correct the interference by one or more of the following measures:

- Reorient or relocate the receiving antenna.

- Increase the separation between the equipment and receiver.

- Connect the equipment into an outlet on a circuit different from that to which th receiver is connected.

- Consult the dealer or an experienced radio/TV technician for help. To maintain compliance with FCC's RF Exposure guidelines, This equipment should be installed and operated with minimum distance between 20cm the radiator your body: Use only the supplied antenna.

# Troubleshooting

#### 1. How can I recharge the Vicoo

#### camera?

Your Vicoo camera is fully charged when it leaves the factory. You can use the power adapter cable to plug the camera into an electrical outlet to charge the battery.

2. How long does it take to charge the Vicoo camera?

Charging an Vicoo camera from 0 to fully charged takes about 6 hours.

#### 3. What can I do if the Vicoo camera is offline?

(1). Please check if the camera has gone out of battery. If yes, charge the camera. (2) Please check if the internet is available and

#### 4. What can I do if the night vision video appears too bright or dark?

Try to adjust the angle and direction of the camera: keep objects close to the camera out of the field-of-view of the lens.

#### 5. Weak or no camera signal?

Please try moving your router closer to the camera if possible.

6. The product can still record the video independently and store the video in the So card without the WiFi connection